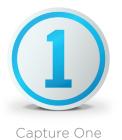

# Feature comparison Pro vs. Express - Key Features

## cupture of

| CAPTURE AND IMPORT             |                                                                                | Capture One Pro 9 | Capture One<br>Express for Sony |
|--------------------------------|--------------------------------------------------------------------------------|-------------------|---------------------------------|
| Capture Pilot                  | Wirelessly view, zoom and pan images, using mobile devices or a web browser    | <b>O</b>          | <b>&gt;</b>                     |
| Import from other applications | Import an existing Media Pro, Adobe Lightroom or Apple Aperture catalog        | <b>O</b>          | ⊘                               |
| Importer                       | Import your image or video files and apply multiple styles to the images       | <b>O</b>          | ⊘                               |
| Instant Tethered Capture       | Instantly import and view images as you shoot                                  | <b>O</b>          | 0                               |
| Integrated Movie Import        | Import, browse and play video, including HD video, from supported DSLR cameras | <b>O</b>          | ⊘                               |
| Live View                      | Compose shots using video Live View for supported digital backs and DSLRs      | <b>O</b>          | 0                               |
| Tailor-Made Profiles           | Tailor-made profiles for each supported camera ensures maximum image quality   | 0                 | <b></b>                         |

### ORGANIZE AND SELECT

| Variants                 | Create virtual copies of your original image to experiment with different settings   | <b>&gt;</b> | <b>S</b>   |
|--------------------------|--------------------------------------------------------------------------------------|-------------|------------|
| Synchronize folders      | Ensure that your catalogs are always up-to-date with the files on disk               | <b>&gt;</b> | <b>S</b>   |
| Smart Previews           | Leave the RAW files at home: browse and adjust using just the preview files          | <b>&gt;</b> | <b>S</b>   |
| Smart Albums             | Organize images from different folders without moving the actual files               | <b>&gt;</b> | <b>O</b>   |
| Sessions                 | Store raw files, settings files, library files and output files as complete projects | <b>&gt;</b> | 0          |
| Search and Filtering     | Use the advanced search and filtering options to find your images quickly and easily | <b>&gt;</b> | <b>O</b>   |
| Rating and Color Tagging | Rate and color tag images to assist your selection and editing process               | <b>&gt;</b> | <b>O</b>   |
| Metadata Editing         | Powerful support for metadata can streamline workflow and post-production            | <b>&gt;</b> | <b>S</b>   |
| Manual Sorting           | Drag and drop images into just the order you want                                    | <b>&gt;</b> | <b>S</b>   |
| Loupe Tool               | A powerful magnifier that lets you zoom into an image from 25% to 200%               | <b>O</b>    | <b>S</b>   |
| Hierarchical Keywords    | Hierarchical keywords makes it even easier to find or apply collections of keywords  | 0           | <b>S</b>   |
| Focus Tool               | Get an instant view of image sharpness with the Focus Tool                           | <b></b>     | 0          |
| Focus Mask               | Use Focus Mask for fast verification of sharpness and focus                          | <b>O</b>    | 0          |
| Catalogs                 | Organize your images easily, browse and search at unprecedented speed                | <b></b>     | $\bigcirc$ |
| Advanced File Naming     | Create your own customized, token-based naming systems                               | <b>&gt;</b> | <b>O</b>   |
|                          |                                                                                      |             |            |

### PERFORMANCE AND WORKSPACE

| Accelerated workflow           | Fast processing with OpenCL, multi-threaded GPU and cross platform 64bit support | <b>O</b> | <b>I</b> |
|--------------------------------|----------------------------------------------------------------------------------|----------|----------|
| Customisable interface         | Customise your workspaces, tools and tool tabs                                   | <b></b>  | 0        |
| Full screen                    | Get a large, unobstructed full screen view of your work                          | <b>O</b> | <b></b>  |
| Multi Monitor                  | Support for multiple monitors                                                    | <b>O</b> | 0        |
| Optimiazed for Hi-DPI Displays | Capture One 9 supports retina type displays                                      | <b>O</b> | <b></b>  |
| Save ICC profile as default    | Create custom ICC settings to be used as default for specific cameras            | <b>O</b> | 0        |
| Scripting (mac only)           | Perform automated tasks in Capture One 9                                         | <b>O</b> | 0        |
| Templates                      | Resuse session and catalog structures for improved efficiency                    | <b></b>  | 0        |

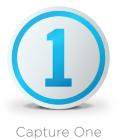

# Feature comparison Pro vs. Express - Key Features

| ENHANCE AND ADJUST         |                                                                                           | Capture One Pro 9 | Capture One<br>Express for Sony                                                                                                    |
|----------------------------|-------------------------------------------------------------------------------------------|-------------------|----------------------------------------------------------------------------------------------------|
| Auto Adjustments           | Automatically correct a number of parameters using Capture One magic powers               | <b></b>           | <b>O</b>                                                                                                    |
| Batch Apply Adjustments    | Copy and apply individual image adjustments to a group of images                          | <b></b>           | <b></b>                                                                                                    |
| Black and White Conversion | Adjust color channels and create beautiful Black & White images                           | <b></b>           | <ul> <li>Image: Construction of the second second seco</li></ul> |
| Clarity                    | Improve hazy images and create natural looking images with clarity                        | <b></b>           | <ul> <li>Image: Second second sec</li></ul> |
| Color Balance Tool         | Unique color grading tool for easy creative looks                                         | <b></b>           | 0                                                                                                    |
| Color Editor Basic         | Achieve perfect colors through selective color corrections                                | <b></b>           | <ul> <li>Image: Control of the second second se</li></ul> |
| Color Editor Advanced      | Advanced "pick to mask" options and refined color selection and correction                | <b></b>           | 0                                                                                                    |
| Color Editor Skintone      | Fix skin tones with the special uniformity corrections                                    | <b></b>           | 0                                                                                                    |
| Composition Tools          | Control the layout of a photo and crop, rotate or flip an image                           | <b></b>           | <b></b>                                                                                                    |
| Film Grain                 | Add grain to your images to mimic film stock, hide noise or for creative effect           | <b></b>           | 0                                                                                                    |
| High Dynamic Range         | Recover shadow or highlight details and perfect your high-contrast captures               | <b></b>           | <b></b>                                                                                                    |
| Keystone Correction        | Reduce or eliminate perspective distortion in your captures                               | <b></b>           | 0                                                                                                    |
| Lens Cast Correction       | Create LCC profiles to correct for color cast and light fall off caused by shift and tilt | <b></b>           | 0                                                                                                    |
| Lens Correction            | Automatically adjust for lens abberations, distortion, purple fringing and light falloff  | <b></b>           | <b></b>                                                                                                    |
| Levels and Curves          | Adjustments can be made to luminance, RGB or individual color channels                    | <b></b>           | 0                                                                                                    |
| Local Adjustments          | Edit selective parts of an image for unlimited creative control                           | <b></b>           | 0                                                                                                    |
| Noise Reduction            | Remove luminance and color noise from images with easy-to-use sliders                     | <b></b>           | <b></b>                                                                                                    |
| Overlay                    | Composition assistance for shooting images to match a specific layout                     | <b></b>           | 0                                                                                                    |
| Purple Fringing            | Suppress purple fringing in your images for better image quality                          | <b></b>           | <b></b>                                                                                                    |
| Repair Layers              | Control the content of your images and to remove unwanted objects or blemishes            | <                 | 0                                                                                                    |
| Sharpening                 | Use default sharpening settings or make your own sharpening adjustments                   | <b></b>           | <b></b>                                                                                                    |
| Spot Removal               | Erase unwanted dust, spots and marks with a single click                                  | <b></b>           | <b></b>                                                                                                    |
| Styles and Presets         | Apply pre-designed or customized styles and presets to your images                        | <b></b>           | <b>I</b>                                                                                                    |
| Vignetting                 | Lighten or darken the edges of an image to achieve creative effects                       | <b>~</b>          | <b>I</b>                                                                                                    |
| White Balance              | Use the auto white balance feature or the white balance picker                            | <b></b>           | <ul> <li>Image: Construction of the second second seco</li></ul> |

# EXPORT AND PRINT

| CMYK space support | Output to any CMYK profile                                              | <b></b> | 0       |
|--------------------|-------------------------------------------------------------------------|---------|---------|
| EIP support        | Pack your masterfile together with adjustments for trouble free sharing | <b></b> | 0       |
| Exporter           | Export images to your choice of image formats                           | <b></b> | <b></b> |
| Process recipes    | Output multple file formats at the same time to multiple destinations   | <b></b> | 0       |
| Watermark          | Add a name or image overlay to the processed file                       | <b></b> | 0       |
| Print Options      | Customise print layouts and add meta data for contact sheets or prints  | <b></b> | <b></b> |
| Slide Show         | Create your own slideshows and showcase your image and video files      | <b></b> | <b></b> |
| Soft Proofing      | Ensure the preview matches the output file                              | <b></b> | 0       |
| Web contact sheet  | Create an instant web gallery from a number of templates                | <b></b> | <b></b> |
|                    |                                                                         |         |         |